# **English**

EX-1311-2

**English** 

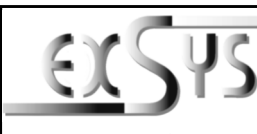

# **EX-1311-2**

# Anleitung

Vers. 1.0 / 01.11.17

# AUFBAU

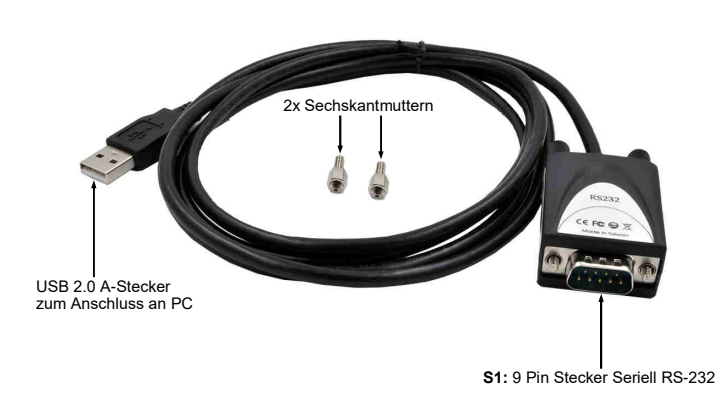

### BESCHREIBUNG & TECHNISCHE DATEN

Die EX-1311-2 ist ein Modul zur Umsetzung von USB 2.0 auf eine RS-232 Schnittstelle mit FIFO 16C550 Port für den Anschluss von High Speed Seriellen RS-232 Peripherie Geräten (z.B. Modem, Plotter usw.). Die EX-1311-2 ist mit einem USB 2.0 A-Stecker zum Anschluss an den PC und einem RS-232 seriellen 9 Pin Stecker ausgestattet. Das USB Modul ist Hot Plug & Play fähig. Für die Einstellungen der I/O Adressen und Interrupts sind keine Jumper und Einstellungen notwendig, da die Einstellungen automatisch vom System BIOS und bei der Installation des Betriebssystems vorgenommen werden.

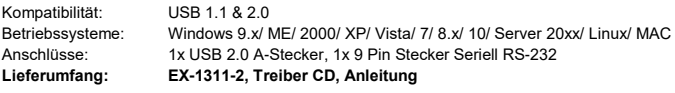

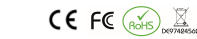

# ANSCHLÜSSE & STATUS LED'S

#### **RS-232 Anschlussbelegung:**

**DB 9M**

**Zertifikate:**

**Verdrahtung RS-<sup>232</sup>**

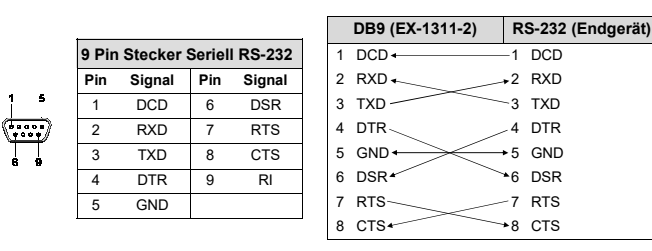

#### CONNECTORS & STATUS LED'S

#### **USB A-Plug:**

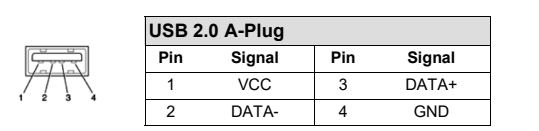

#### **Status LED's:**

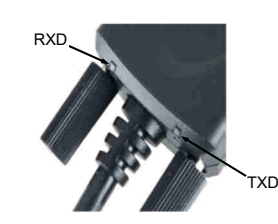

# HARDWARE INSTALLATION

Because there are large differences between PC's, we can give you only a general installation guide for the EX-1311-2. Please refer your computers reference manual whenever in doubt.

- 1. Connect the EX-1311-2 USB to the USB A-Port at the your PC.
- 2. If you would like to screw the serial cable to the 9 Pin connector of the EX-1311-2, then unscrew the screws (see Picture 1) and screw the supplied hexagon nuts into the holes on the EX-1311-2 (see Picture 2). Now you can attach the serial cable to the EX-1311-2.

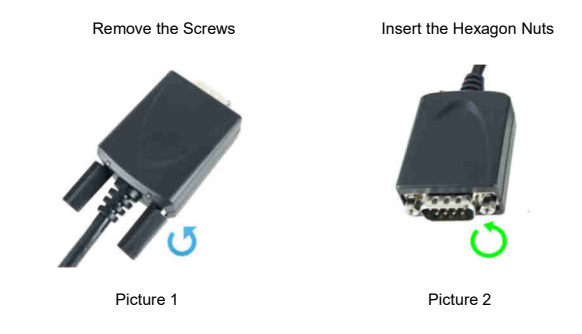

3. When you are ready you can start your PC and continue with the point "Driver Installation".

DRIVER INSTALL ATION

#### **Windows**

 After the hardware installation Windows will recognize the device automatically and install the drivers. If the driver shoul not be installed automatically, please insert the Driver CD into your CD-Rom drive (e.g. Drive D:) and open the folder "USB\_to\_IO/FTDI". Please select the folder with your operating system and install the driver (see Picture). Follow the hardware assistant and finish the installation. **Important!** Restart your PC in any case after installing the drivers.

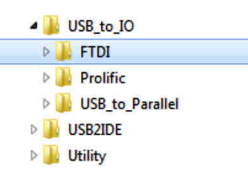

#### CHECK INSTALLED DRIVER

 Open the **>Device manager<**. Now you should see at "**Ports (COM & LPT)**" and "**USB-Controller**" the following new entry:

4 - USB-Controller Standard OpenHCD USB-Hostcontroller Standard OpenHCD USB-Hostcontroller Standard OpenHCD USB-Hostcontroller 4 F Anschlüsse (COM & LPT) Standard OpenHCD USB-Hostcontroller Kommunikationsanschluss (COM1) Standard OpenHCD USB-Hostcontroller USB Serial Port (COM4) Standard PCI-zu-USB erweiterter Hostcontroller Standard PCI-zu-USB erweiterter Hostcontroller USB Serial Converter USB-Root-Hub USB-Root-Hub

If you see this or a similar information the device is installed correctly.

#### CLEANING

For cleaning please use only a dry fluff less cloth and remove the dirt with gently pressure. In the area of the connectors please make sure that no fibres from the cloth remain in the connectors. **Attention! Never use a moist or wet cloth for cleaning!**

### 5

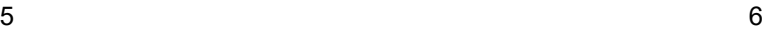

# Deutsch

EX-1311-2

**Deutsch** 

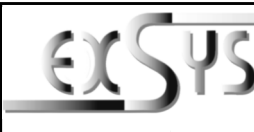

# **EX-1311-2**

# Manual

Vers. 1.0 / 01.11.17

# LAYOUT

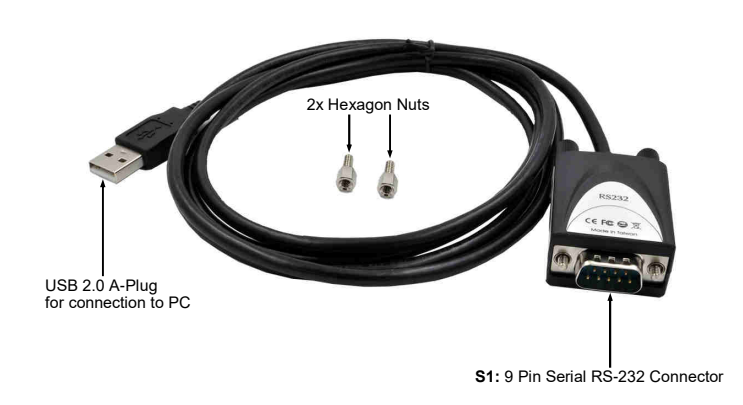

The EX-1311-2 are plug & play high-speed USB 2.0 to Serial module for USB 2.0 ports with up to one RS-232 9 pin connector. The EX-1311-2 provides one USB 2.0 A-Plug for connect to PC and one 9 Pin serial RS-232 connector. The USB to Serial module design utilizes the Chip-Set FTDI with 16C550 UART. It is not possible to change the address or IRQ settings manually, they will be obtained automatically by the operating system.

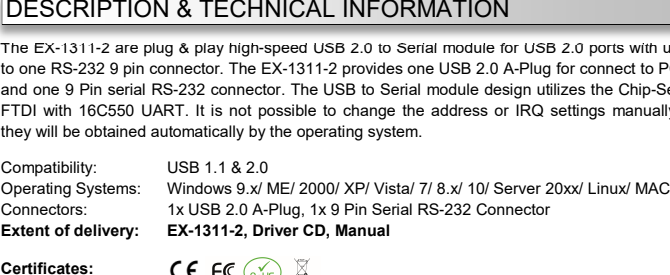

## CONNECTORS & STATUS LED'S

#### **RS-232 Pin Assignments:**

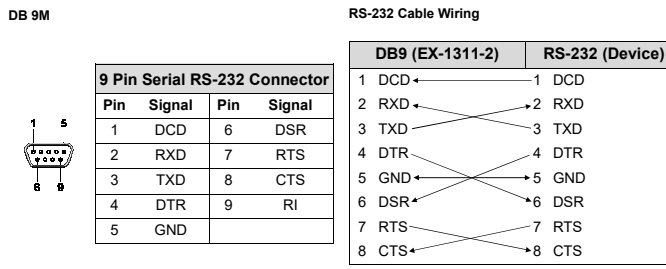

## ANSCHLÜSSE & STATUS LED'S

#### **USB A-Stecker:**

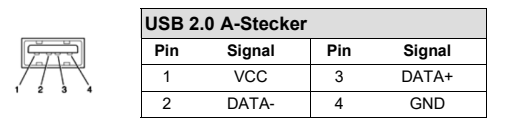

#### **Status LED's:**

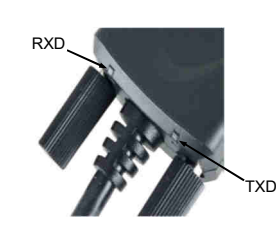

# HARDWARE INSTALLATION

Beachten Sie bitte die folgenden Installationshinweise. Da es große Unterschiede zwischen PC's gibt, können wir Ihnen nur eine generelle Anleitung zum Einbau der EX-1311-2 geben. Bei Unklarheiten halten Sie sich bitte an die Bedienungsanleitung Ihres Computersystems.

- 1.Schließen Sie die EX-1311-2 an eine USB A-Buchse Ihres PC's an.
- 2. Falls Sie das serielle Kabel mit dem 9 Pin Anschluss der EX-1311-2 verschrauben möchte, dann schrauben Sie nun die Rändelschrauben heraus (siehe Abbildung 1) und schrauben Sie hierfür die mitgelieferten Sechskantmuttern in die Löcher an der EX-1311-2 ein (siehe Abbildung 2). Nun können Sie das serielle Kabel an der EX-1311-2 befestigen.

Abbildung 1Entfernen der RändelschraubenEinsetzen der Sechskantmuttern

Abbildung 2

3. Jetzt können Sie Ihren PC starten und mit dem Punkt "Treiber Installation" fortfahren.

TREIBER INSTALLATION

# **Windows**

 Nach Abschluss der Hardwareinstallation erkennt das Betriebssystem automatisch den Adapter und installiert diesen! Falls die Treiber nicht automatisch installiert werden sollten, legen Sie nun die Treiber CD in Ihr CD-ROM Laufwerk (z.B. Laufwerk D:) ein und öffnen Sie den Ordner "USB\_to\_IO/FTDI". Nun wählen Sie den Ordner Ihres Betriebssystems aus und installieren Sie die Treiber (siehe Abbildung). Folgen Sie den Installationsanweisungen und schließen Sie die Installation ab. **Wichtig!** Starten Sie Ihren PC nach der Installation neu.

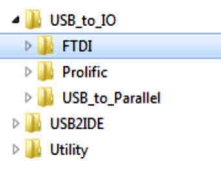

#### ÜBERPRÜFEN DES INSTALLIERTEN TREIBER

 Öffnen Sie den <sup>&</sup>gt;**Geräte-Manager**<. Jetzt müssten Sie unter "**Anschlüsse (COM & LPT)**" und unter "**USB-Controller**" folgenden Eintrag sehen:

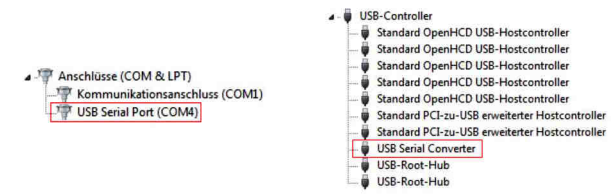

Ist dieser oder ein ähnlicher Eintrag vorhanden, ist die EX-1311-2 richtig installiert.

#### REINIGUNG

Zur Reinigung des Gerätes verwenden Sie bitte ausschließlich ein trockenes nicht faserndes Tuch und entfernen Sie die Verschmutzung mit leichtem Druck. Im Bereich der Anschlüsse bitte darauf Achten, dass keine Fasern des Tuchs in der Buchse hinterlassen werden. **Verwenden Sie bitte zu Reinigung in keinem Fall ein feuchtes oder nasses Tuch!**

 $\overline{\mathbb{H}}$ 

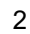